# **指定注文書印刷時注意事項 [MN002]**

#### **(1) 印刷サイズの設定**

印刷ボタンを押したときに出る印刷設定画面で「実際のサイズ」を選択します。 プリンターの種類、メーカーによって画面や文言が相違する場合があります。

■ Adobe Acrobat DC の場合

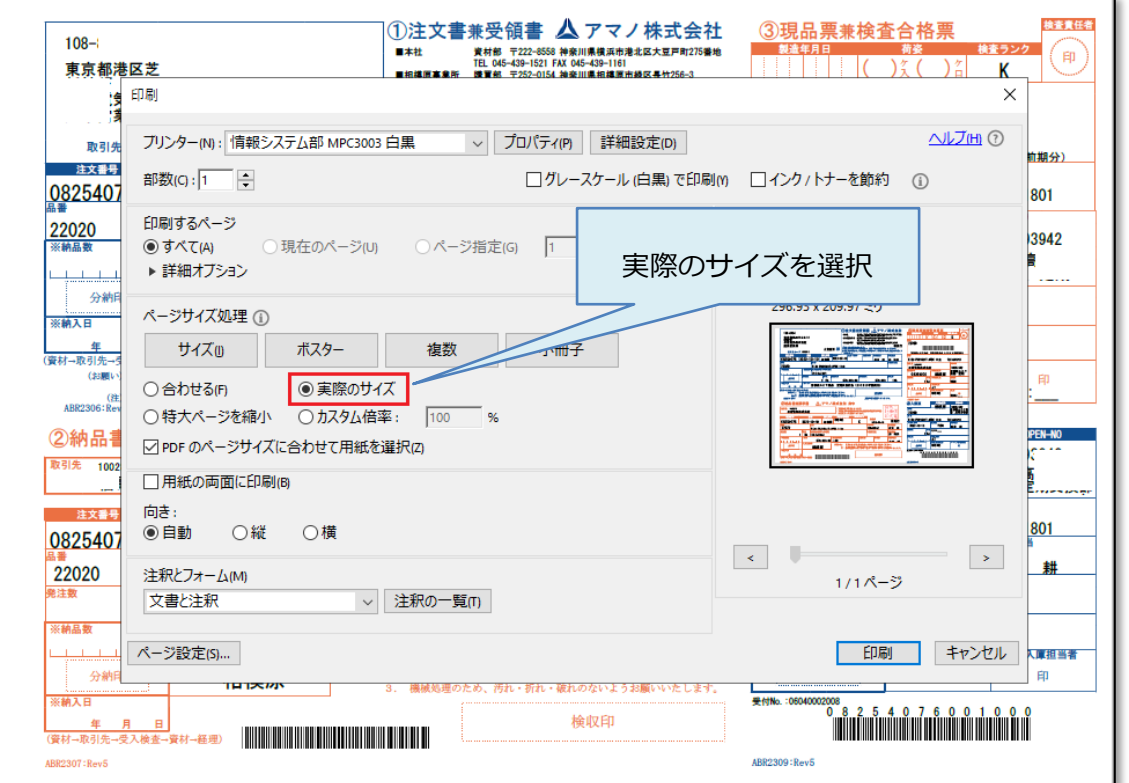

#### ■ MicroSoft Edge の場合

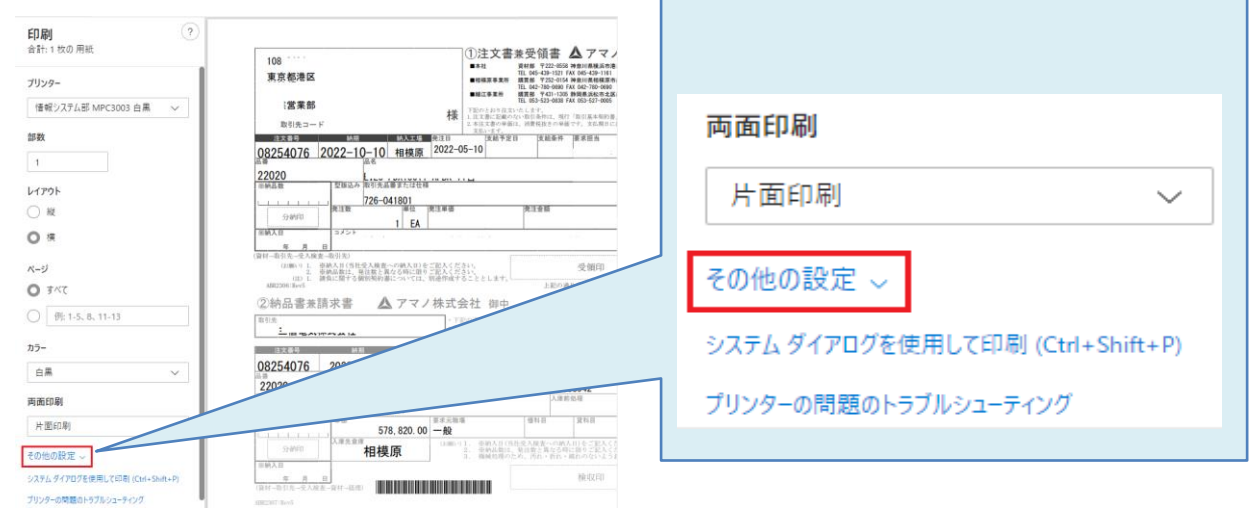

Е

# 設定を減らす へ 用紙サイズ A4 (210 x 297 mm) 実際のサイズを選択 拡大/縮小 (%) 印刷可能領域に合わせ 実際のサイズ 100

# **(2) 印刷位置の設定**

APM22 から設定の「指定注文書印字位置調整」タブを開きます。

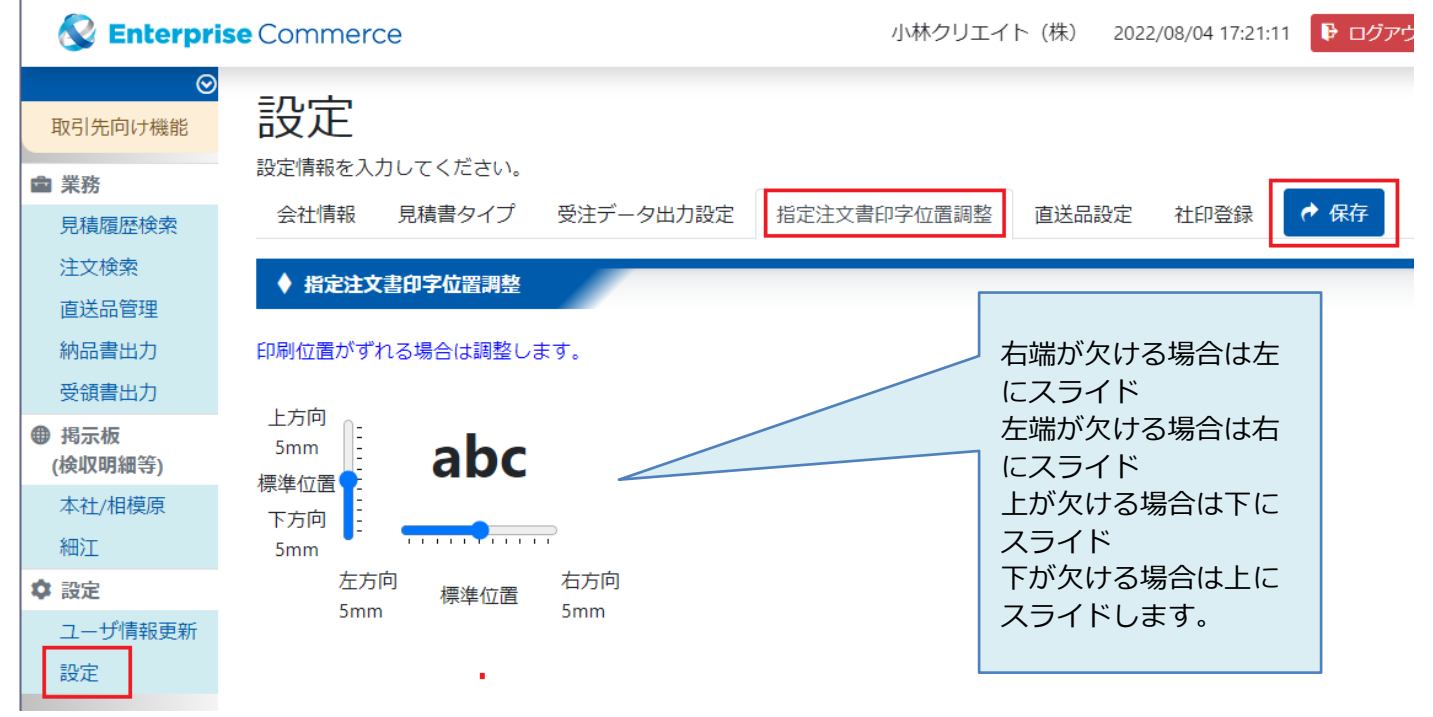

### **(3) 印刷後の確認**

外枠線の位置がほぼ同じ位置であることを重ねて確認ください。 (1)の設定が間違っていると、プレ印刷用紙よりも内側に外枠線が印刷されます。

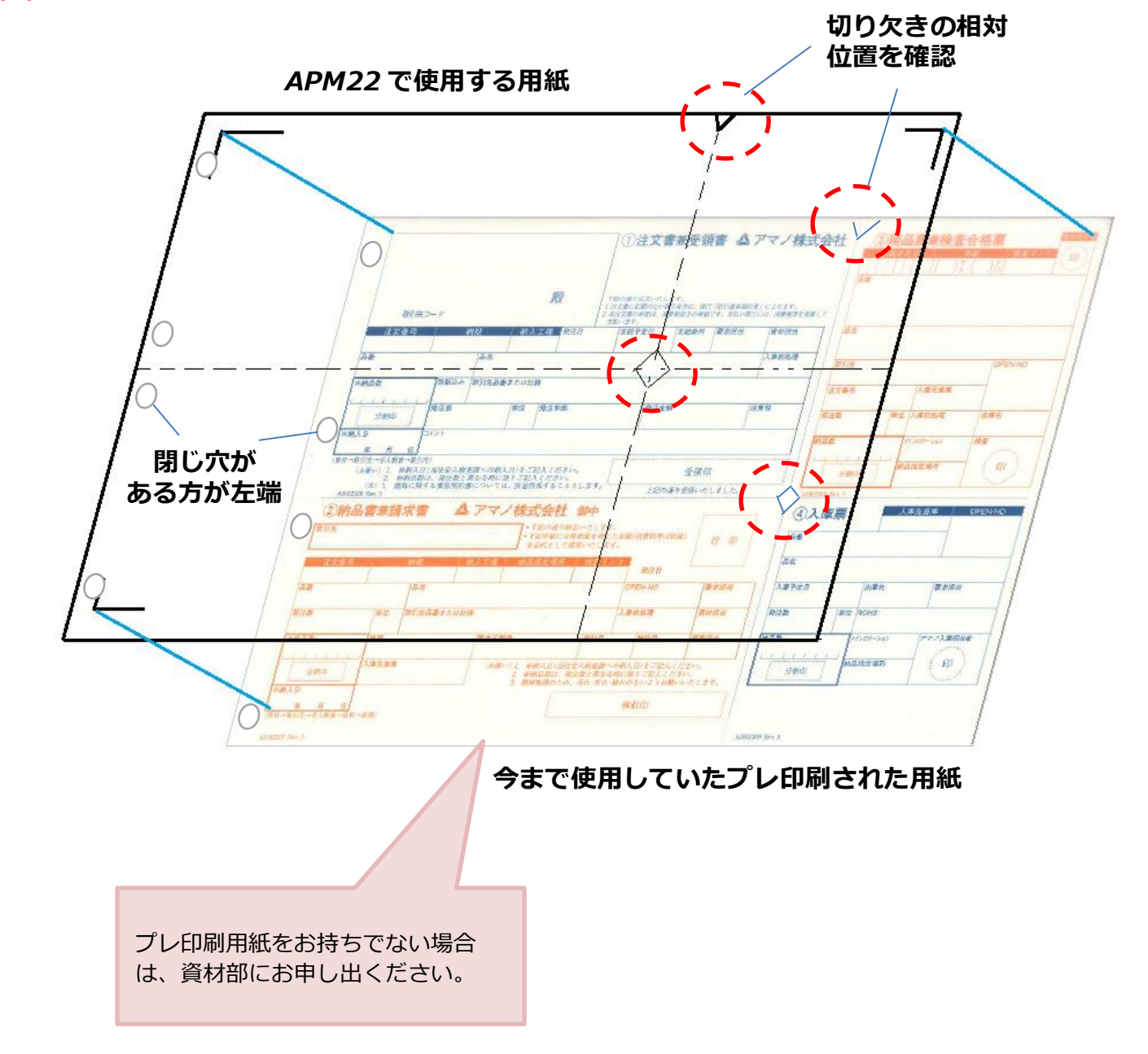